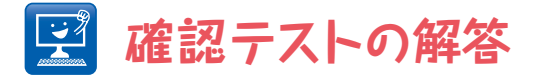

## 【 問題 】

## (1)今回扱った平均値フィルターを,いくつかのサンプル画像に 1回,10回,100回適用してみよう.

## 【 答え 】

まず適当なフォルダを2つ作成し,一方のフォルダに処理したい画像データを置く. 次に[Macro...]でBatch Processのウィンドウを開く. 図に示すようにInputに入力画像を置いたフォルダ,Outputに画像処理後の画像ファイルを置くフォ ルダを指定し,Output Formatに適当な形式を選ぶ. Add Macro Codeは[Select from list]そのままにし、下のダイアログボックスに

```
for(i=1; i \leq 10; i++){
run("Mean...", "radius=2");
}
```
と入力する.i<=10の部分の数 字が繰り返しなので,1回のとき は1,10回のときは10,100回 のときは100を指定する. あとはProcessボタンを押すだけ で処理後の画像が指定したフォ ルダに保存される.平滑化だけ でなく,色々な処理も同様に行 えるので,特に時系列画像で絶 大な威力を発揮するだろう.

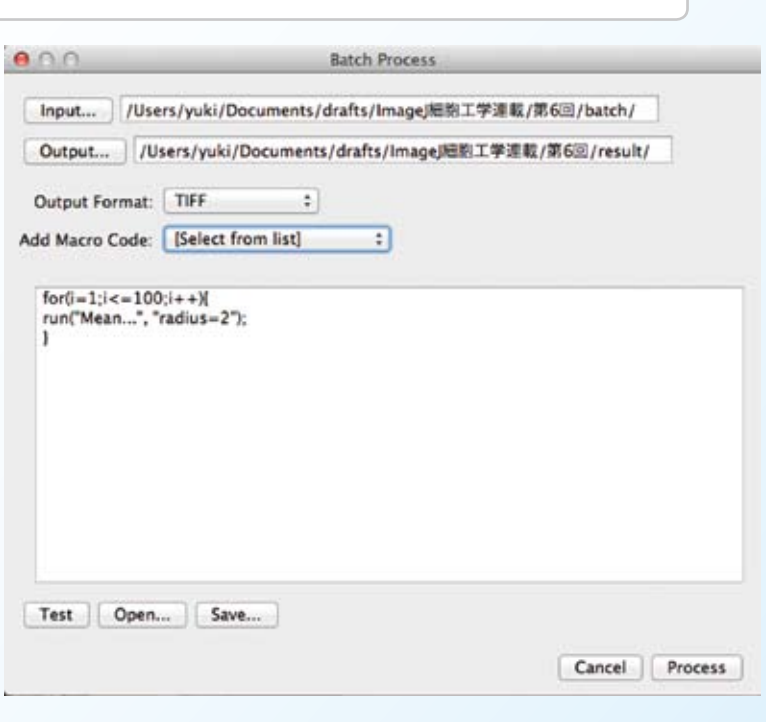